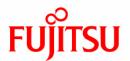

# Systemwalker Service Catalog Manager V15.2 (Business Support System)

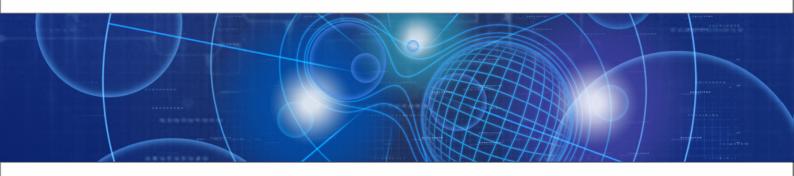

# **Installation Guide (GlassFish)**

B1WS-0986-03ENZ0(00) December 2012 **Trademarks** 

LINUX is a registered trademark of Linus Torvalds.

Microsoft and Windows are either registered trademarks or trademarks of Microsoft Corporation in the United States and/or other countries.

Oracle, GlassFish, Java, and all Java-based trademarks and logos are trademarks or registered trademarks of Oracle Corporation and/or its affiliates.

UNIX is a registered trademark of the Open Group in the United States and in other countries.

Other company names and product names are trademarks or registered trademarks of their respective

owners.

Copyright (c) FUJITSU LIMITED 2010-2012

All rights reserved, including those of translation into other languages. No part of this manual may be reproduced in any form whatsoever without the written permission of FUJITSU LIMITED.

#### **High Risk Activity**

The Customer acknowledges and agrees that the Product is designed, developed and manufactured as contemplated for general use, including without limitation, general office use, personal use, household use, and ordinary industrial use, but is not designed, developed and manufactured as contemplated for use accompanying fatal risks or dangers that, unless extremely high safety is secured, could lead directly to death, personal injury, severe physical damage or other loss (hereinafter "High Safety Required Use"), including without limitation, nuclear reaction control in nuclear facility, aircraft flight control, air traffic control, mass transport control, medical life support system, missile launch control in weapon system. The Customer shall not use the Product without securing the sufficient safety required for the High Safety Required Use. In addition, FUJITSU (or other affiliate's name) shall not be liable against the Customer and/or any third party for any claims or damages arising in connection with the High Safety Required Use of the Product.

# Contents

|            | About this Manual                           | 5    |
|------------|---------------------------------------------|------|
| 1          | Introduction                                | 8    |
| 1.1        | BSS Architecture                            | 8    |
| 1.2        | Distribution Media                          | 9    |
| 2          | Prerequisites and Preparation               | 10   |
| 2.1        | Hardware and Operating Systems              | 10   |
| 2.2        | Java                                        | 10   |
| 2.3        | Application Server                          | 10   |
| 2.4        | Relational Databases                        | 10   |
| 2.5        | Mail Server                                 | 11   |
| 2.6        | Web Browsers                                | 11   |
| 3          | Installation                                | . 13 |
| 3.1        | Preparing the Software and Setup Utilities  | 13   |
| 3.2        | Configuring BSS                             | 13   |
| 3.3        | Setting up the Databases                    | 14   |
| 3.4        | Setting up the Application Server Resources | 15   |
| 3.5        | Next Steps                                  | 18   |
| 4          | Update Installation                         | 20   |
| 5          | Uninstallation                              | 21   |
| Appendix A | A Application Server Resources              | 22   |
| A.1        | BSS Domain                                  | 22   |
| A.2        | Master Indexer Domain                       | 24   |
| Appendix E | Configuration Settings                      | . 26 |
| B.1        | Database Configuration Settings             | 26   |
| B.2        | GlassFish Configuration Settings            | 27   |

| B.3 | GlassFish JMS Configuration Settings | 29 |
|-----|--------------------------------------|----|
| B.4 | BSS Configuration Settings           | 29 |

# **About this Manual**

This manual describes how to install and uninstall Systemwalker Service Catalog Manager - hereafter referred to as Business Support System (BSS).

The manual is structured as follows:

| Chapter                                  | Description                                                                                                    |
|------------------------------------------|----------------------------------------------------------------------------------------------------|
| Introduction on page 8                   | Provides an overview of BSS, its architecture, and the distribution media.                                                    |
| Prerequisites and Preparation on page 10 | Describes the prerequisites that must be fulfilled and the preparations you need to take before installing and deploying BSS. |
| Installation on page 13                  | Describes how to install BSS with the help of the utilities which are shipped with the software.                              |
| Update Installation on page 20           | Describes how to update BSS.                                                                                                  |
| Uninstallation on page 21                | Describes how to uninstall BSS.                                                                                               |
| Application Server Resources on page 22  | Describes the resources required for BSS on the application server.                                                           |
| Configuration Settings on page 26        | Describes the BSS configuration settings.                                                                                     |

# **Readers of this Manual**

This manual is directed to operators who install and maintain BSS in their environment. It assumes that you are familiar with the following:

- Administration of the operating systems in use, including the adaption and execution of batch files or shell scripts.
- Java EE 5 technology, particularly as to the deployment on application servers.
- Relational databases and their administration, in particular, the PostgreSQL database.
- BSS concepts as explained in the Overview manual.
- · Installation and administration of Web servers.
- · Installation and administration of the GlassFish application server.

# **Notational Conventions**

This manual uses the following notational conventions:

| Add                   | The names of graphical user interface elements like menu options are shown in boldface.                         |
|-----------------------|----------------------------------------------------------------------------------------------------|
| init                  | System names, for example, command names, and text that is entered from the keyboard are shown in Courier font. |
| <variable></variable> | Variables for which values must be entered are enclosed in angle brackets.                                      |

| [option]                                                       | Optional items, for example, optional command parameters, are enclosed in square brackets. |
|----------------------------------------------------------------|--------------------------------------------------------------------------------------------|
| one   two Alternative entries are separated by a vertical bar. |                                                                                            |
| {one   two}                                                    | Mandatory entries with alternatives are enclosed in curly brackets.                        |

## **Abbreviations**

This manual uses the following abbreviations:

API Application Programming Interface

BSS Business Support System

**DBMS** Database Management System

EJB Enterprise JavaBeans

JMS Java Message Service

**LDAP** Lightweight Directory Access Protocol

PaaS Platform as a Service

**PSP** Payment Service Provider

SaaS Software as a Service

The term "Windows" is used to denote the different Microsoft Windows operating systems supported by BSS. "UNIX" stands for the supported UNIX operating systems, "Linux" for the supported Linux systems.

### **Available Documentation**

The following documentation on BSS is available:

- Overview: A PDF manual introducing BSS. It is written for everybody interested in BSS and does not require any special knowledge.
- Online Help: Online help pages describing how to work with the administration portal of BSS. The online help is directed and available to everybody working with the administration portal.
- Installation Guide: A PDF manual describing how to install and uninstall BSS. It is directed to operators who set up and maintain BSS in their environment.
- Operator's Guide: A PDF manual for operators describing how to administrate and maintain BSS.
- *Technology Provider's Guide:* A PDF manual for technology providers describing how to prepare applications for usage in a SaaS model and how to integrate them with BSS.
- Supplier's Guide: A PDF manual for suppliers describing how to define and manage service offerings for applications that have been integrated with BSS.
- Reseller's Guide: A PDF manual for resellers describing how to prepare, offer, and sell services
  defined by suppliers.
- Broker's Guide: A PDF manual for brokers describing how to support suppliers in establishing relationships to customers by offering their services on a marketplace.

- *Marketplace Owner's Guide*: A PDF manual for marketplace owners describing how to administrate and customize marketplaces in BSS.
- Developer's Guide: A PDF manual for application developers describing the public Web service interface of BSS and how to use it to integrate applications and external systems with BSS.
- Javadoc documentation for the public Web service interface of BSS and additional resources and utilities for application developers.

# 1 Introduction

Business Support System (BSS) is a set of services which provide all business-related functions and features required for turning on-premise software applications into Software as a Service (SaaS) offerings and using them in the Cloud. This includes ready-to-use account and subscription management, online service provisioning, billing and payment services, and reporting facilities.

With its components, BSS covers all the business-related aspects of a Platform as a Service (PaaS) or Cloud platform. It supports software vendors as well as their customers in leveraging the advantages of Cloud Computing.

BSS is typically operated in data centers on servers providing for optimum performance, scalability, and non-stop operation. The applications integrated with BSS and their data may be hosted in the same data centers as BSS or in different locations.

# 1.1 BSS Architecture

BSS is implemented in Java, using Java Platform, Enterprise Edition 5 (Java EE 5) technology. It is deployed on an application server supporting this technology.

The following figure provides an overview of the architecture:

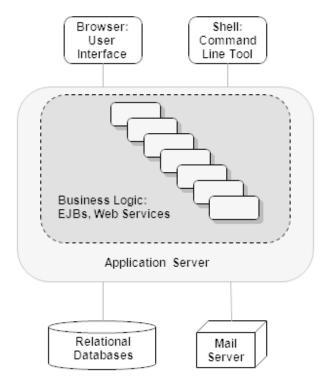

BSS has a three-tier architecture:

- The presentation layer in the application server's Web container includes the user interface
  (administration portal and marketplaces), realized as JavaServer Faces. Users access the user
  interface in Web browsers. In addition, BSS provides a command line tool, which operators
  can install to carry out their tasks from a command shell instead of the administration portal.
- The **business logic** is implemented in Enterprise JavaBeans (EJB). Both the Enterprise JavaBeans and the **public Web service interface** are available in the application server's EJB container. The public Web service interface is mainly used for integrating applications and external systems with BSS. However, it can also be employed for accessing BSS functionality from a Web service client. HTTP is the protocol for any communication with the user interface and the public Web service interface.
- BSS persists its data through the Java Persistence API in relational databases.

For informing users about relevant issues (e.g. their registration or assignment to a subscription), BSS must have access to a mail server.

# 1.2 Distribution Media

BSS is distributed in the following packages:

- Installation Package, fujitsu-bss-install-pack.zip:
  - Contains the BSS software and documentation for installation and deployment in a data center. The package includes utilities (XML files, ant scripts for Windows and UNIX/Linux) that facilitate the setup. The subsequent chapters of this manual describe the installation and deployment in detail.
- Integration Package, fujitsu-bss-integration-pack.zip:

Contains the public Web service interface of BSS, its documentation as well as additional resources, templates, samples, and utilities. Developers and technology providers can use this package for integrating applications and external systems with BSS. This is described in detail in the *Technology Provider's Guide* and the *Developer's Guide*.

· Payment Service Provider Integration Package,

fujitsu-bss-integration-psp-pack.zip:

Contains the public Web service interface as well as additional resources and documentation for integrating a payment service provider (PSP) with BSS. A sample implementation of a PSP integration adapter is also included. Operators can use the sample for integrating the Heidelpay PSP on their platform.

Integration Package for Asynchronous Provisioning,

fujitsu-bss-integration-app-pack.zip:

Contains the asynchronous provisioning platform (APP) as well as samples and documentation. APP is a framework which provides a provisioning service as well as functions, data persistence, and notification features which are always required for integrating applications with BSS in asynchronous mode.

# 2 Prerequisites and Preparation

The following sections describe the prerequisites that must be fulfilled and the preparations you need to take before installing and deploying BSS.

# 2.1 Hardware and Operating Systems

BSS as a Java application does not rely on specific hardware or operating systems. It can be deployed on any platform supported by the application server and the database management system (see below).

BSS without any data requires about 150 MB of disk space.

Apart from this, BSS does not have specific requirements as to the power, performance, capacity, or configuration of CPUs, memory, and disks. BSS is usually deployed as part of a Cloud platform for which the most powerful and efficient hardware is used anyway.

# 2.2 Java

BSS is implemented as a Java EE 5 application based on the EJB 3.0 standard. It requires a Java SE Development Kit (JDK), version 1.5.

# 2.3 Application Server

BSS must be deployed on an application server compatible with Java EE 5. The following application server is supported:

Oracle GlassFish Server, version 2.1.1.

Install the application server as described in its documentation, and configure it as required by your environment.

Note: After having configured GlassFish, make a backup copy of the GlassFish installation.

Make sure that the JAVA\_HOME environment variable points to a 1.5 JDK. Also, make sure that no other applications (e.g. Tomcat) are running on your GlassFish ports.

The installation of BSS always requires two domains in your application server:

- One for the actual BSS application (bes-domain).
- One for the search indexer application (master-indexer-domain). BSS applies a master/slave search architecture: Every slave node delegates its index-related work to the master node. The slave node is where the BSS application runs; the master node is where the search indexer application runs.

Both domains can be created by running the BSS installation scripts.

In the subsequent sections, <glassfish HOME> is the installation directory of GlassFish.

# 2.4 Relational Databases

BSS stores its data in relational databases. The following database management system (DBMS) is supported:

PostgreSQL, version 8.4.4.1.

Install the DBMS as described in its documentation.

It is recommended that you use a separate machine for the BSS databases.

#### **Setup and Configuration**

Edit the file

<postgres dir>/data/postgresql.conf

as follows (<postgres\_dir> is the PostgreSQL installation directory):

- 1. Set the max prepared transactions property value to 50.
- 2. Set the max connections property value to 180.

This property determines the maximum number of concurrent connections to the database server.

Be aware of the following: This setting is used in combination with the JDBC pool size settings for the domains on your application server. If you change the JDBC pool size, you might need to adapt the <code>max\_connections</code> setting. Refer to the *Operator's Guide*, section *Tuning Performance*, for details.

3. Set the listen addresses property value:

Specify the IP addresses of all application servers on which the database server is to listen for connections from client applications. If you use the entry '\*', which corresponds to all available IP addresses, you must be aware of possible security holes.

4. Save the file.

If you use a server name in all configuration files instead of localhost during installation, edit the file

```
<postgres dir>/data/pg hba.conf
```

as follows (<postgres dir> is the PostgreSQL installation directory):

1. Add the IP address of your application server.

For example:

```
host all all 123.123.12.1/32 md5
```

There are authentication methods other than  ${\tt md5}$ . For details, refer to the PostgreSQL documentation.

2. Save the file.

Restart your PostgreSQL server for the changes to take effect.

# 2.5 Mail Server

For informing users about relevant issues (e.g. their registration or assignment to a subscription), BSS requires a mail server in its environment. You can use any mail server that supports SMTP.

The settings for addressing the mail server are defined in the <code>glassfish.properties</code> file. Refer to *GlassFish Configuration Settings* on page 27 for details.

# 2.6 Web Browsers

The BSS user interface supports the following Web browsers:

- Google Chrome 14.0 23.0
- Microsoft Internet Explorer 8.0 and 9.0 (running in 8.0 compatibility mode)

• Mozilla Firefox 13.0 - 16.0

**Note:** Using the administration portal of BSS as well as marketplaces requires to have cookies enabled.

# 3 Installation

The installation of BSS consists of the following main steps:

- 1. Preparing the BSS software and setup utilities.
- 2. Adapting configuration files.
- 3. Setting up the databases.
- 4. Setting up the resources in the application server and deploying the BSS archives.

These steps are described in detail below. The descriptions assume that you are using the BSS setup utilities for setting up the databases and the application server resources. This is the easiest way and suitable for most environments, particularly when you are using a database management system and application server installation solely for BSS.

In specific situations, however, you may have to set up some or all of the resources manually. This is the case, for example, if you want to integrate the BSS resources in an existing environment on an application server.

The resources required by BSS on the application server are described in detail in *Application Server Resources* on page 22. Details of how to set up the resources properly can best be obtained from the XML files which are provided for the automated installation and described in the sections below.

# 3.1 Preparing the Software and Setup Utilities

The BSS software and setup utilities are provided in the BSS installation package, fujitsu-bss-install-pack.zip. The contents of the installation package need to be made available in your environment as follows:

Extract the contents of the BSS installation package, fujitsu-bss-install-pack.zip, to a
separate temporary directory on the system from where you want to install and deploy BSS.
In the following sections, this directory will be referred to as <install pack dir>.

Note: The path and name of <install pack dir> must not contain blanks.

#### 2. Extract the contents of the file

```
<install pack dir>/fujitsu-bss-setup.zip
```

to <install\_pack\_dir>/fujitsu-bss-setup. The directory contains the configuration files and XML files that support you in setting up the databases and application server resources for BSS.

# 3.2 Configuring BSS

The BSS software and setup utilities require a number of settings. These settings are provided in the following files in <install pack dir>/fujitsu-bss-setup:

- db.properties: Settings for the database setup and access.
- glassfish.properties: Configuration settings for the application server.
- glassfishJMSBroker.properties: Configuration settings for the Java Message Service (JMS) in the application server.
- configsettings.properties: Configuration settings for the BSS services.

The initial installation stores these settings in the database, where you can change them later, if required. An update installation only adds new settings to the database but does not overwrite existing ones.

For details, refer to Configuration Settings on page 26.

You need to adapt the settings to your environment. In particular, server names, ports, paths, user IDs, and passwords require adaptation. Proceed as follows:

- 1. Open each of the files listed above with an editor.
- 2. Check the settings in each file and adapt them to your environment, if required.
- 3. Save the files to their original location in <install\_pack\_dir>/fujitsu-bss-setup. For future reference, it is a good idea to create a backup of the files.

#### Observe the following configuration issues:

- The specified ports are suggestions and work with the default settings used in the files.
- If you install everything on the local system, use either the server name or localhost in all configuration files for all URLs that need to be resolved by BSS.

#### Do not mix the specification of server names and localhost.

The BASE\_URL and BASE\_URL\_HTTPS settings in the configsettings.properties file must be resolved by clients. They always require the specification of the server name.

Specify the settings as follows:

```
BASE_URL=http://<host>:<port>/fujitsu-bss-portal
BASE_URL_HTTPS=https://<host>:<port>/fujitsu-bss-portal
```

• On Windows, in the <code>glassfish.properties</code> file, double-escape the colon in the drive specification of the path to the search indexer application (master.slave.shared.hibernate.search.sourceBase). Otherwise the search indexer application may not work properly. The directory you specify for the search indexer application domain is created automatically.

Example:

```
master.slave.shared.hibernate.search.sourceBase=
C\\:/glassfish/masterSourceBase
```

# 3.3 Setting up the Databases

BSS requires and stores its data in the following PostgreSQL databases:

- The BSS database (bss). This database is used for the actual business data, as well as for resources and configuration settings, for example, timer data.
- The JMS database (bssjms). This database is used for storing JMS data.

The databases are created by the BSS installation scripts. They need to be initialized with the appropriate schema and settings.

Proceed as follows:

- 1. Make sure that the database server is running.
- 2. Open the command prompt (Windows) or a terminal session (UNIX/Linux).
- 3. Set the following environment variable for your current session:

<code>DB\_INTERPRETER</code>: The absolute path and name of the <code>psql</code> executable of PostgreSQL. The executable is usually located in the <code>bin</code> subdirectory of the PostgreSQL installation directory. Example:

```
export DB_INTERPRETER="/opt/PostgreSQL/8.4/bin/psql"
```

4. Create the BSS databases by executing the  ${\tt build-db.xml}$  file in

```
<install pack dir>/fujitsu-bss-setup as follows:
```

```
<GLASSFISH_HOME>/lib/ant/bin/ant -f build-db.xml
    createAndUpdateDatabases
```

If you set a password other than postgres for the PostgreSQL user account (postgres) when installing the database management system, you have to specify the password with the call to the build-db.xml file as follows:

```
<GLASSFISH_HOME>/lib/ant/bin/ant -f build-db.xml
  createAndUpdateDatabases -Ddb.admin.pwd=<password>
```

If the setup of the databases fails with errors, proceed as follows:

- 1. Check and correct the configuration files.
- 2. Execute the build-db.xml file as follows:

```
<GLASSFISH_HOME>/lib/ant/bin/ant -f build-db.xml dropDatabases  
<GLASSFISH_HOME>/lib/ant/bin/ant -f build-db.xml dropUsers
```

3. Repeat the setup.

# 3.4 Setting up the Application Server Resources

BSS requires specific settings and resources in the application server, such as a data source and a JMS queue. For details on the resources, refer to *Application Server Resources* on page 22.

#### Before starting to install BSS, observe the following:

- The GlassFish 2.1 application server does not support 64 bit Java. If you are installing BSS in a Java 64 bit environment on Windows, you must perform the following steps before the installation:
  - Edit the file

```
<GLASSFISH_HOME>/lib/install/templates/default-domain.xml.template
```

2. Remove the following line in the java-config section:

```
<jvm-options>-client</jvm-options>
```

- 3. Save the file to its original location.
- Make sure that the application server ports you want to use are available. The GlassFish domain creation reserves some ports using the following rules based on the port base principle. For example, when using port base 8000:

Portbase + 48: admin port: 8048 Portbase + 80: HTTP listener: 8080 Portbase + 81: HTTP listener: 8081 Portbase + 86: JMX port: 8086

Portbase + 76: JMS broker port: 8076 Portbase + 37: IIOP listener: 8037 Portbase + 38: IIOP listener: 8038 Portbase + 39: IIOP listener: 8039

By default, the BSS installation assumes the following ports:

8048: admin port of the BSS domain.

8448: admin port of the search indexer domain.

You can specify the port numbers in the glassfish.properties configuration file.

Proceed as follows to create the resources and make the required settings:

- 1. Open the command prompt (Windows) or a terminal session (UNIX/Linux).
- 2. Execute the build-glassfish-setup.xml file in <install\_pack\_dir>/fujitsu-bss-setup as follows:

#### This command has the following results:

- The master-indexer-domain is created and started.
- The search indexer application is deployed to the master-indexer-domain domain.
- The bes-domain domain is created and started.
- The file fujitsu-bss-security.jar is copied from the directory to which you extracted the BSS installation package (<install\_pack\_dir>) to the lib/applibs subdirectory of the bes-domain.
- The settings and resources for BSS are created in the application server.
- BSS is deployed to the bes-domain domain.
- 3. Disable directory traversal for both domains, bes-domain and master-indexer-domain, by setting the directory listing parameter to false. To do this, edit the file

default-web.xml in the domain directories you are using for BSS as follows:

```
<init-param>
  <param-name>listings</param-name>
   <param-value>false</param-value>
</init-param>
```

Redeploy both applications to the bes-domain and the master-indexer-domain, respectively following the procedure in step 2. This is required for the setting to become effective.

After a successful deployment, you have two domains with the following setup:

## 1. BSS domain (bes-domain)

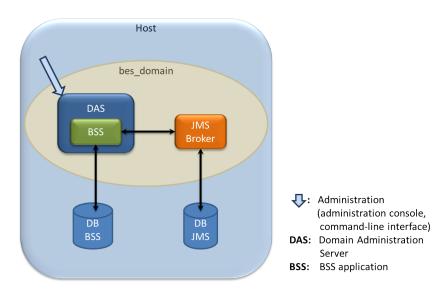

Host is the machine where your application server is installed. The bes-domain domain has a Domain Administration Server (DAS) which is used for domain administration and the hosting of the BSS application. Configuration information and actual business data is stored in the BSS database (bss). The JMS broker administers the JMS queue used for processing messages or background jobs. Messages are stored in the JMS database. The domain is administered using the standard administration facilities of the application server.

#### 2. Search indexer application domain (master-indexer-domain)

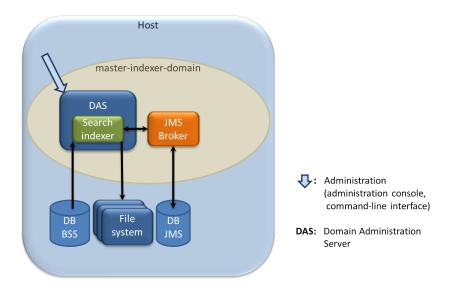

Host is the machine where your application server is installed. The master-indexer-domain domain has a Domain Administration Server (DAS) which is used for domain administration and the hosting of the search indexer application. Data for indexing is read from the BSS database (bss) and written to a shared directory on the file system. This

directory hosts the search index for the master indexer node. It is specified by the master.slave.shared.hibernate.searchsourceBase configuration setting in the glassfish.properties file. The JMS broker administers the JMS queue used for processing indexing jobs. Messages are stored in the JMS database. The domain is administered using the standard administration facilities of the application server.

#### If the setup of the application server fails with errors, proceed as follows:

- 1. Stop the application server domains related to BSS.
- 2. Delete the bes-domain domain.
- 3. Delete the master-indexer-domain domain.
- 4. Delete the shared directory for the master search index.
- 5. Repeat the setup.

#### If you want to manually deploy BSS, proceed as follows:

- 1. Create the master-indexer-domain domain and start it.
- 2. Create the settings and resources for the search indexer application in the application server by executing the following command:

3. Deploy the search indexer application, fujitsu-bss-search.ear, to the master-indexer-domain domain.

The archive is available in the directory to which you extracted the BSS installation package (<install\_pack\_dir>).

- 4. Create the bes-domain domain and start it.
- 5. Create the settings and resources for BSS in the application server by executing the following command:

6. Deploy the BSS archive, fujitsu-bss.ear, as well as the archive for the report engine, eclipse-birt-runtime.war, to the bes-domain domain.

The archives are available in the directory to which you extracted the BSS installation package (<install\_pack\_dir>).

# 3.5 Next Steps

After you have successfully completed the installation of BSS, you can start to set up the BSS organizations using the BSS administration portal.

# **Accessing BSS**

You can access the BSS administration portal in a Web browser using an URL in the following format:

```
http://<server>:<port>/fujitsu-bss-portal
```

<server> is the host of the application server where BSS has been deployed. <port> is the port
to address the application server (default: 8080 for HTTP, 8081 for HTTPS).

You are prompted for a user ID and password. The initial credentials are:

User ID: administratorPassword: admin123

It is recommended that you change the initial password in the BSS administration portal (**Edit Profile** page in the **Account** menu).

## **Creating an Additional Operator Account**

The creation of an additional operator account for your organization is useful, for example, to be able to delegate operational tasks or to unlock other operator accounts in case the password has been forgotten. Proceed as follows:

In the BSS administration portal, choose **Register new users** in the **Account** menu. Enter the relevant user data and assign at least the **Operator** role.

### **Changing the BSS Configuration**

Refer to the *Operator's Guide* in case you need to change the configuration of your BSS installation.

# 4 Update Installation

Before updating your installation of BSS, read the *Release Notes* shipped with this release. They contain information on compatibility issues, changes and enhancements, and known restrictions. This chapter describes how to update your BSS 15.1 installation to this release.

## **Preparing the Update**

Before you start with the update installation, carry out the following steps:

1. Check whether all JMS messages have been processed. They are stored in the bssjms database. For example, use the IMQ tool for monitoring the JMS queue:

```
<GLASSFISH HOME>/imq/bin/imqadmin
```

- 2. Stop the domain to which you deployed BSS.
- 3. Create a backup of the databases, bss and bssjms. Make sure to also have a backup of any customizations of marketplaces.
- 4. Prepare the software and setup utilities for the new version of BSS as described in *Preparing* the Software and Setup Utilities on page 13.
- 5. Enter the required configuration settings as described in *Configuring BSS* on page 13. If you have a backup of your properties files and configuration settings, you can look up the settings defined there and reuse them.

## **Updating the BSS Installation**

Proceed as follows:

 Update the schema and configuration settings of the databases by executing the build-db.xml file in <install\_pack\_dir>/fujitsu-bss-setup as follows:

```
<GLASSFISH_HOME>/lib/ant/bin/ant -f build-db.xml updateDatabase
```

If you set a password other than postgres for the PostgreSQL user account (postgres) when installing the database management system, you have to specify the password with the call to the build-db.xml file as follows:

```
<GLASSFISH_HOME>/lib/ant/bin/ant -f build-db.xml updateDatabase
-Ddb.admin.pwd=<password>
```

- 2. Delete your previous BSS domain in the application server.
- 3. If you used the operator client command line tool, delete its existing installation from your environment.

The current version of the command line tool is provided in the BSS installation package, fujitsu-bss-install-pack.zip, as fujitsu-bss-operatorclient.zip. If you want to use the command line tool again with your updated installation, install it again when finished with the update. For details on how to set up the tool, refer to the *Operator's Guide*.

4. Install and configure BSS as described in *Setting up the Application Server Resources* on page 15.

# 5 Uninstallation

The uninstallation of BSS consists of the following steps:

- 1. Stop the application server domains related to BSS.
- 2. Delete the bes-domain domain.
- 3. Delete the master-indexer-domain domain.
- 4. Delete the shared directory for the master search index.
- 5. Delete the databases, bss and bssjms, and uninstall the database management system and the application server, if you no longer need them for other purposes.

For details on how to proceed, refer to the documentation of the database management system and the application server.

# **Appendix A: Application Server Resources**

The following sections provide an overview of the resources which must be provided to BSS on the application server.

For details and hints on how to create these resources, refer to the build-glassfish-setup.xml file, which is part of the setup utilities provided by BSS.

# A.1 BSS Domain

The following sections provide an overview of the resources which must be provided for the BSS domain (bes-domain) on the application server.

#### **Data Source**

A JDBC data source with a corresponding connection pool is required for the relational databases where BSS stores its data.

| Name            | BSSDS                            |
|-----------------|----------------------------------|
| Class name      | org.postgresql.xa.PGXADataSource |
| Resource type   | javax.sql.XADataSource           |
| Database schema | As distributed with BSS.         |

#### **JMS Queues**

The following JMS queues and corresponding connection factories are required for asynchronous processing:

## 1. Trigger queue:

| Queue name                         | jms/bss/triggerQueue        |
|------------------------------------|-----------------------------|
| Connection factory name            | jms/bss/triggerQueueFactory |
| Maximum number of active consumers | 1                           |
| Transaction support                | XATransaction               |
| Idle timeout                       | 600                         |
| UserName                           | jmsuser                     |
| Password                           | jmsuser                     |

#### 2. Indexer queue:

| Queue name                         | jms/bss/indexerQueue        |
|------------------------------------|-----------------------------|
| Connection factory name            | jms/bss/indexerQueueFactory |
| Maximum number of active consumers | 1                           |
| Transaction support                | XATransaction               |
| Idle timeout                       | 600                         |

| UserName | jmsuser |
|----------|---------|
| Password | jmsuser |

#### 3. Task queue:

| Queue name                         | jms/bss/taskQueue        |
|------------------------------------|--------------------------|
| Connection factory name            | jms/bss/taskQueueFactory |
| Maximum number of active consumers | 1                        |
| Transaction support                | XATransaction            |
| Idle timeout                       | 600                      |
| UserName                           | jmsuser                  |
| Password                           | jmsuser                  |

In addition, the following connection factory is required:

| Connection factory name            | jms/bss/masterIndexerQueueFactory                                                                                                    |
|------------------------------------|----------------------------------------------------------------------------------------------------|
| Maximum number of active consumers | 1                                                                                                    |
| Transaction support                | XATransaction                                                                                                    |
| Idle timeout                       | 600                                                                                                    |
| AddressList                        | <pre><master_indexer_host>:<port>, where port is the port number of the search indexer application domain. Default: 8476</port></master_indexer_host></pre> |

#### **Java Mail Session**

A Java Mail Session is required for the application server to automatically send emails in case of specific user actions.

| JNDI Name          | mail/BSSMail |
|--------------------|--------------|
| Store Protocol     | imap         |
| Transport Protocol | smtp         |
| mail-smtp-auth     | false        |
| mail-user          | saas         |
| mail-smtp-port     | 25           |
| mail-smtp-password | password     |

The settings are retrieved from the <code>glassfish.properties</code> file when running the installation scripts. The **JNDI Name**, **Store Protocol**, and **Transport Protocol** are mandatory and must not be changed.

#### Realm

BSS comes with a custom realm implementation in the fujitsu-bss-security.jar archive, which is included in the installation package. The realm must be configured as follows:

| Name                 | bss-realm                            |
|----------------------|--------------------------------------|
| JAAS context         | bssRealm                             |
| Implementation class | com.fujitsu.adm.um.security.ADMRealm |

#### **Certificate Realm**

The certificate realm of the application server must be assigned the role CLIENTCERT.

#### **Default File Encoding**

Ensure that the default file encoding of the application server's Java virtual machine is UTF-8. This can be achieved by setting the file.encoding system property to UTF8.

## A.2 Master Indexer Domain

The following sections provide an overview of the resources which must be provided for the master-indexer-domain on the application server.

#### **Data Source**

A JDBC data source with a corresponding connection pool is required for the relational databases where BSS stores its data.

| Name            | BSSDS                            |
|-----------------|----------------------------------|
| Class name      | org.postgresql.xa.PGXADataSource |
| Resource type   | javax.sql.XADataSource           |
| Database schema | As distributed with BSS.         |

#### **JMS Queue**

A JMS queue and a corresponding connection factory are required for asynchronous processing.

| Queue name                         | jms/bss/masterIndexerQueue        |
|------------------------------------|-----------------------------------|
| Connection factory name            | jms/bss/masterIndexerQueueFactory |
| Maximum number of active consumers | 1                                 |
| Transaction support                | XATransaction                     |
| Idle timeout                       | 600                               |
| UserName                           | jmsuser                           |
| Password                           | jmsuser                           |

# **Default File Encoding**

Ensure that the default file encoding of the application server's Java virtual machine is UTF-8. This can be achieved by setting the file.encoding system property to UTF8.

# **Appendix B: Configuration Settings**

The configuration settings for BSS are provided in the following files in the directory to which you extracted the fujitsu-bss-setup.zip file (<install\_dir>/fujitsu-bss-setup):

- db.properties
- glassfish.properties
- glassfishJMSBroker.properties
- configsettings.properties

This appendix describes the settings in detail.

# **B.1 Database Configuration Settings**

The db.properties file contains the configuration settings for database access. This configuration is used for the initial setup and schema updates.

#### db.driver.class

The Java class of the JDBC driver.

Default: org.postgresql.Driver

#### db.url

The connection URL of the database.

Default: jdbc:postgresql://localhost:5432/bss

#### db.host

The database host.

Default: localhost

#### db.port

The database port.

Default: 5432

#### db.name

The name of the database.

Default: bss

#### db.user

The name of the user to connect to the database.

Default: bssuser

### db.pwd

The password of the user to connect to the database.

Default: bssuser

### db.type

The type of the database.

Default: postgresql

# **B.2 GlassFish Configuration Settings**

The <code>glassfish.properties</code> file contains the configuration settings for the GlassFish application server. The settings are required for configuring your GlassFish domain for BSS.

Below you find a detailed description of the settings.

## **GLASSFISH\_HOME**

The absolute path and name of the GlassFish installation directory.

## JDBC\_DRIVER\_JAR\_NAME

The name of the PostgreSQL JDBC driver jar file as available after installation.

Example: postgresql-8.4-701.jdbc3.jar

#### MAIL HOST

The host name or IP address of your mail server. This setting is required for the application server mail resource.

#### MAIL\_RESPONSE\_ADDRESS

The email address used by the server as the sender of emails.

Example: saas@yourcompany.com

#### MAIL PORT

The port of your mail server.

Default: 25

#### MAIL\_USE\_AUTHENTICATION

Optional. Defines whether mails can only be sent to users authenticated against the SMTP mail system.

Allowed values: true, false

Default: false

#### MAIL USER

Mandatory if  ${\tt MAIL\_USE\_AUTHENTICATION=true}$ . Specifies the name of the user to be used for authentication against the SMTP mail system.

#### MAIL\_PWD

Mandatory if MAIL\_USE\_AUTHENTICATION=true. Specifies the password of the user to be used for authentication against the SMTP mail system.

#### glassfish.master.domain.host

Mandatory. The host name or IP address of the server where the domain for the search indexer application is deployed.

 $\textbf{Example:} \ \texttt{MyHibernateMasterIndexerHostName}$ 

#### glassfish.master.domain.portbase

Mandatory. The base number for all ports used by the domain of the search indexer application.

Example: 8400

## glassfish.master.domain.jms.port

Mandatory. The port of the JMS broker used by the domain of the search indexer application.

Example: 8476

#### glassfish.master.domain.port

Mandatory. The port used by the domain of the search indexer application.

Example: 8448

#### glassfish.master.domain.name

Mandatory. The name of the domain for the search indexer application.

Default: master-indexer-domain

### glassfish.master.domain.admin.user.name

Mandatory. The user name of the search indexer application domain administrator.

Default: admin

#### glassfish.master.domain.admin.user.pwd

Mandatory. The password of the search indexer application domain administrator.

Default: adminadmin

#### glassfish.master.domain.admin.master.pwd

Mandatory. The master password of the search indexer application domain administrator.

Default: changeit

#### master.slave.shared.hibernate.search.sourceBase

Mandatory. The shared directory hosting the search index for the master indexer node and the slave nodes, if any. From this directory, the master search index is replicated to the slave nodes, if any.

On Windows, double-escape the colon in the drive specification of the path to the shared directory.

Example: C\\:/glassfish/masterSourceBase

#### glassfish.bes.domain.portbase

Mandatory. The base number for all ports used by the domain of the BSS application.

Example: 8000

### glassfish.bes.admin.domain.port

The administration port of the domain used for BSS.

Example: 8048

#### glassfish.bes.domain.name

The name of the domain where you deployed BSS.

Example: bes-domain

## glassfish.bes.domain.admin.user

The user name of the BSS domain administrator.

Default: admin

#### glassfish.bes.domain.admin.pwd

The password of the BSS domain administrator.

Default: adminadmin

## glassfish.bes.domain.admin.master.pwd

The master password of the BSS domain administrator.

Default: changeit

#### glassfish.WS\_PORT

The port used for an HTTP listener for Web service connections of the application server.

Example: 8082

# **B.3 GlassFish JMS Configuration Settings**

The  ${\tt glassfishJMSBroker.properties}$  file contains the configuration settings for the Java Message Service (JMS) in the application server.

For details, refer to the Sun GlassFish Message Queue 4.4 Administration Guide.

# **B.4 BSS Configuration Settings**

The configsettings.properties file contains the configuration settings for the BSS services.

#### **BASE URL**

Mandatory. The base URL is used to access the BSS home page. It is particularly required to create the URL for accessing the confirmation page for customers to confirm their registration.

Syntax: BASE URL=http://<host>:<port>/fujitsu-bss-portal

#### **BASE URL HTTPS**

Mandatory for PSP integration. The base URL is required to create the URL for accessing services via HTTPS.

Syntax: BASE URL=https://<host>:<port>/fujitsu-bss-portal

#### **CUSTOMER SELF REGISTRATION ENABLED**

Optional. Specifies whether customer organizations can register on a marketplace. If set to false, the operator needs to create an organization for the customer who wants to register, or a seller (supplier, broker, reseller) needs to register the customer.

Allowed values: true, false

Default: true

#### DECIMAL\_PLACES

Optional. Specifies the number of decimal places in which usage charges are calculated.

Allowed values: 2, 3, 4, 5, 6

Default: 2

#### HIDDEN\_UI\_ELEMENTS

Optional. Specifies menus, pages, or fields to be hidden from the BSS administration portal. If you want to hide a specific page, you can find out which value needs to be specified here as follows:

- 1. Open the respective page at the BSS administration portal.
- 2. Display the online help for this page.
- 3. Have a look at the name of the online help HTML page.
- 4. Omit the file extension . htm and replace the underscore by a dot.

#### Example:

You want to hide the Manage VAT rates page. The online help HTML page name is  ${\tt organization\_manageVats.htm.}$  Thus, the respective administration portal page is  ${\tt organization\_manageVats.}$  You need to set the configuration key as follows:

HIDDEN UI ELEMENTS=organization.manageVats

To hide several pages, separate the entries by a comma.

Below, you find some more examples of values that can be used to hide a specific page or group of fields. The list is not complete.

- organization.edit: Edit profile page
- shop.editSkin: Customize layout page
- techService.edit: Update service definition page

To hide a complete menu, enter one of the following values:

- navigation.myAccount: Account menu
- navigation.operator: Operation menu
- navigation.techService: Technical service menu
- navigation.service: Marketable service menu
- navigation.priceModel: Price model menu
- navigation.marketPlace: Marketplace menu

#### HTTP PROXY

Optional. The proxy to be used for PSP-related HTTP connections, if any.

Example: proxy.domain or the proxy server IP address.

#### HTTP PROXY PORT

Optional. The proxy port to be used for PSP-related HTTP connections, if any.

Allowed values: Any value between 1 and 65535

Default: 1080

### **IDP ASSERTION EXPIRATION**

Mandatory. In case a technical service is defined with the USER access type and uses BSS as a SAML Identity Provider, this key must be set. For details on access types, refer to the *Technology Provider's Guide*.

This setting represents the number of milliseconds an assertion generated by the SAML Identity Provider is valid. It is the difference between the NotAfterOrOn and IssueInstant attributes of the assertion.

Allowed values: Any value between 1 and 9223372036854775807

Default: 1800000 milliseconds (30 minutes)

## IDP\_ASSERTION\_VALIDITY\_TOLERANCE

Mandatory. In case a technical service is defined with the USER access type and uses BSS as a SAML Identity Provider, this key must be set. For details on access types, refer to the *Technology Provider's Guide*.

This setting represents the number of milliseconds an assertion generated by the SAML Identity Provider was valid in the past. It is used to avoid synchronization problems between servers. The number is the difference between the IssueInstant and NotBefore attributes of the assertion.

Allowed values: Any value between 1 and 9223372036854775807

Default: 600000 milliseconds (10 minutes)

#### IDP\_PRIVATE\_KEY\_FILE\_PATH

Mandatory. In case a technical service is defined with the USER access type and uses BSS as a SAML Identity Provider, this key must be set. For details on access types, refer to the *Technology Provider's Guide*.

This setting represents the URL to the private key in Distinguished Encoding Rules (DER) format (.der file). This URL is used by the Identity Provider to sign SAML messages.

**Example**: /opt/glassfish-2.1.1/domains/integration-bes/config/cakey.der

#### IDP PUBLIC CERTIFICATE FILE PATH

Mandatory. In case a technical service is defined with the USER access type and uses BSS as a SAML Identity Provider, this key must be set. For details on access types, refer to the *Technology Provider's Guide*.

This setting represents the URL to the public certificate in Distinguished Encoding Rules (DER) format (.der file). This URL is added to the signature of SAML messages by the Identity Provider, so that the application can validate the signature.

Example: /opt/glassfish-2.1.1/domains/integration-bes/config/cacert.der

#### LDAP SEARCH LIMIT

Optional. The maximum number of entries that will be returned by an LDAP query in case an organization uses an external LDAP system for user authentication.

Allowed values: Any value between 1 and 9223372036854775807

Default: 100

#### LOG\_CONFIG\_FILE

Optional. The path to the log4j configuration file of BSS.

Default:

./log4j.properties in the <GLASSFISH HOME>/domains/bes-domain/config directory

#### LOG FILE PATH

Mandatory. The path to the BSS log files.

Default:

../logs, which is the <GLASSFISH\_HOME>/domains/bes-domain/logs directory

#### LOG LEVEL

Optional. The log level for BSS. This setting applies to all logging classes if it is not overridden by the content of the <code>log4j.properties</code> file.

Allowed values: ERROR, WARN, INFO, DEBUG

Default: INFO

#### MAIL JA CHARSET

Optional. Special character encoding for emails sent in Japanese.

Default: UTF-8

#### MAIL PORT

Deprecated - use the setting in the glassfish.properties file instead.

#### MAIL RESPONSE ADDRESS

Deprecated - use the setting in the <code>glassfish.properties</code> file instead.

#### MAIL SERVER

Deprecated - use the MAIL\_HOST setting in the glassfish.properties file instead.

#### MAIL USER

Deprecated - use the setting in the <code>glassfish.properties</code> file instead.

#### MAIL\_USER\_PWD

 $\label{lem:def:Deprecated of the setting in the glassfish. properties file instead.}$ 

#### MAX\_NUMBER\_LOGIN\_ATTEMPTS

Optional. The maximum number of allowed login attempts to BSS. If a user does not log in successfully with this number of attempts, his account is locked.

Allowed values: Any value between 1 and 9223372036854775807

Default: 3

## PERMITTED\_PERIOD\_INACTIVE\_ON\_BEHALF\_USERS

Optional. The time after which a user who logged in on behalf of a customer and was inactive will be removed from the system. The value is in milliseconds.

Allowed values: Any value between 1 and 9223372036854775807

Default: 604800000, i.e. 7 days

#### PERMITTED PERIOD UNCONFIRMED ORGANIZATIONS

Optional. The maximum time until an organization's initial administrative account must be confirmed. When this time has passed, the account is removed. The value is in milliseconds.

Allowed values: Any value between 1 and 9223372036854775807

Default: 604800000, i.e. 7 days

#### PSP\_USAGE\_ENABLED

Mandatory. Specifies whether PSP integration is used for the current environment.

Allowed values: true, false

Default: false

#### REPORT\_ENGINEURL

Mandatory if you want to use the BSS reports. The URL template of the report engine. If you do not specify a correct URL template, BSS will not be able to generate any reports, since the Report Web service cannot be called correctly.

The required value is:

```
http://<host IP address>:<port>/eclipse-birt-runtime/frameset?__report=$
    {reportname}.rptdesign&SessionId=$
    {sessionid}&__locale=$
    {locale}&WSDLURL=$
    {wsdlurl}&SOAPEndPoint=${soapendpoint}
```

**Note:** The above value must be used as indicated. Do not change this value.

#### REPORT\_SOAP\_ENDPOINT

Mandatory if you want to use the BSS reports. The SOAP end point of the Report Web service. All report data is retrieved via a call to the Report Web service. If you do not specify a correct value, BSS will not be able to generate any reports, since the Report Web service cannot be called correctly.

Required value: http://<host>:<port>/Report/ReportingServiceBean

**Note:** The above value must be used as indicated. Do not change this value.

#### REPORT WSDLURL

Mandatory if you want to use the BSS reports. The URL of the WSDL file of the Report Web service. All report data is retrieved via a call to the Report Web service. If you do not specify a correct value, BSS will not be able to generate any reports, since the Report Web service cannot be called correctly.

Required value: http://<host>:<port>/Report/ReportingServiceBean?wsdl

**Note:** The above value must be used as indicated. Do not change this value.

#### SEARCH\_INDEX\_MASTER\_FACTORY\_NAME

Mandatory. The name of the search indexer application's JMS connection factory. Stay with the entry jms/bss/masterIndexerQueueFactory and do not change it.

#### SEARCH\_INDEX\_MASTER\_HOST

Mandatory. The host where the search indexer application runs.

Example: host1

## SEARCH\_INDEX\_MASTER\_PORT

Mandatory. The ORB (Object Request Broker) port of the domain in which the search indexer application runs.

Example: 8437

#### SEARCH\_INDEX\_MASTER\_QUEUE\_NAME

Mandatory. The name of the search indexer application's JMS queue. Stay with the entry jms/bss/masterIndexerQueue and do not change it.

#### SUPPLIER\_SETS\_INVOICE\_AS\_DEFAULT

Optional. Specifies whether invoice is to be used as the default payment type for all customers.

Allowed values: true, false

Default: false

## TAGGING\_MAX\_TAGS

Mandatory. The maximum number of tags composing the tag cloud.

The tag cloud is the area of a marketplace containing defined search terms (tags). The more often a tag is used in services, the bigger the characters of the tag are displayed. Customers can use the tags to search for services, provided that the tag cloud is enabled for the marketplace by the marketplace owner.

Allowed values: Any value between 0 and 2147483647

Default: 20

#### TAGGING MIN SCORE

Mandatory. The minimum number of times a tag must be used in services to be shown in the tag cloud.

The tag cloud is the area of a marketplace containing defined search terms (tags). The more often a tag is used in services, the bigger the characters of the tag are displayed. Customers can use the tags to search for services, provided that the tag cloud is enabled for the marketplace by the marketplace owner.

Allowed values: Any value between 1 and 2147483647

Default: 1, i.e. a tag must have been used at least once so that it is shown in the tag cloud.

### TIME\_ZONE\_ID

Optional. The time zone to be used for display.

Allowed values: All time zones supported by Java. This can be an abbreviation such as PST, a full name such as America/Los\_Angeles, or a custom ID such as GMT-8:00. For a list of IDs, refer to java.util.TimeZone.

Default: GMT

## TIMER\_INTERVAL\_BILLING\_OFFSET

Optional. The offset for the timer for billing runs. The value is in milliseconds, based on January 1, 00:00.

Allowed values: Any value between 0 and 9223372036854775807

Default: 345600000, i.e. 4 days. This means that a billing run starts on the 5th of every month.

# TIMER\_INTERVAL\_DISCOUNT\_END\_NOTIFICATION\_OFFSET

Optional. The offset for the timer for terminating the discounts for all organizations. The timer interval is one day and cannot be changed. The offset is in milliseconds, based on January 1, 00:00.

Allowed values: Any value between 0 and 9223372036854775807

Default: 0

## TIMER\_INTERVAL\_INACTIVE\_ON\_BEHALF\_USERS

Optional. The time interval at which a check for non-existing users acting on behalf of another organization is executed. The value is in milliseconds. A value of 0 indicates that this timer is disabled.

A technical service definition may contain a flag (allowingonBehalfActing) to indicate that an organization can act in the name of another organization. The organization must be a customer of the other organization, which must have both the technology provider and supplier role. Additionally, the customer organization must have allowed the other organization to log in on its behalf. This is achieved via a subscription whose underlying technical service has the allowingOnBehalfActing flag set to true.

When an organization acts in the name of another organization, an artificial user ID is generated.

Cleaning up the BSS database from time to time to remove such users who no longer exist might be required since it cannot be ensured that a technical service always removes such users itself.

Allowed values: Any value between 0 and 9223372036854775807

Default: 0

# TIMER\_INTERVAL\_INACTIVE\_ON\_BEHALF\_USERS\_OFFSET

Optional. The offset for the timer for removing inactive "on behalf" users. The offset is in milliseconds, based on January 1, 00:00.

Allowed values: Any value between 0 and 9223372036854775807

Default: 0

#### TIMER INTERVAL ORGANIZATION

Optional. The time interval at which tasks related to organizations are executed. The value is in milliseconds. A value of 0 indicates that this timer is disabled.

Allowed values: Any value between 0 and 9223372036854775807

Default: 0

#### TIMER\_INTERVAL\_ORGANIZATION\_OFFSET

Optional. The offset for the timer for organization-related tasks. The value is in milliseconds, based on January 1, 00:00.

Allowed values: Any value between 0 and 9223372036854775807

Default: 0

### TIMER INTERVAL SUBSCRIPTION EXPIRATION

Optional. The time interval at which a check for expired subscriptions is executed. The value is in milliseconds. This timer cannot be disabled, i.e. it cannot be set to 0.

Allowed values: Any value between 1 and 9223372036854775807

Default: 86400000, i.e. 1 day

## TIMER\_INTERVAL\_SUBSCRIPTION\_EXPIRATION\_OFFSET

Optional. The offset for the timer for subscription expiration checks. The value is in milliseconds, based on January 1, 00:00.

Allowed values: Any value between 0 and 9223372036854775807

Default: 0

## TIMER\_INTERVAL\_TENANT\_PROVISIONING\_TIMEOUT

Optional. The time interval at which a check for timed-out subscriptions is executed. The value is in milliseconds. A value of 0 indicates that this timer is disabled.

Allowed values: Any value between 0 and 9223372036854775807

Default: 0

#### TIMER INTERVAL TENANT PROVISIONING TIMEOUT OFFSET

Optional. The offset for the timer for pending subscription checks. The value is in milliseconds, based on January 1, 00:00.

Allowed values: Any value between 0 and 9223372036854775807

Default: 0

#### **WS TIMEOUT**

Mandatory. The timeout for outgoing Web service calls in milliseconds. After this time has passed, a timeout exception is thrown by the JAX-WS framework.

An outgoing Web service call is a call initiated by BSS. A typical example is the invocation of the <code>createUsers</code> method of the <code>ProvisioningService</code> interface, which is implemented by an application. If the timeout is reached before the Web service call returns, the operation is aborted and an exception is thrown.

Allowed values: Any value between 1 and 9223372036854775807

Default: 30000, i.e. 30 seconds

**Note:** Make sure that timeouts set in the GlassFish application server, e.g. request timeouts, do not conflict with or overrule the timeouts defined in the BSS configuration settings.